# АЛГОРИТМ РАБОТЫ УЧИТЕЛЯ В СИСТЕМЕ «MACTEP-TECT»

#### Оксана Викторовна Горбунова,

ичитель английского языка MБОУ СОШ № 28 г. Мытиши, inshakovaox@mail.ru

Ольга Анатольевна Иванова.

учитель английского языка ГБОУ СОШ № 1095 г. Москвы, оІда 1979 іг@таіІ. ги

• контрольные единицы тестирования • конструктивные формы тестовых заданий • сквозной режим тестовых заданий • статистические данные тестирования • алгоритм создания различных видов тестовых заданий • мониторинг качества знаний • формы и приёмы работы с тестами

В соответствии с модульным принципом, положенным в основу составления учебных планов, каждая дисциплина разбивается на крупные тематические модули. Модуль является основной образовательной и зачётной единицей учебного процесса, т.е. преподавание и текущая аттестация обучающихся ведутся по модулям. В свою очередь модули состоят из дидактических единиц - основных модульных тем.

Можно определить контрольную единицу как дидактическое объединение знаний и умений согласно их смысловому содержанию. При этом важно, чтобы вся совокупность контрольных единиц достаточно полно покрывала всю тематическую область модуля. Каждая контрольная единица раскрывается через информационный кадр (информационное поле), в котором представлены все необходимые для тестирования смысловые контексты.

### Типы и количество заданий для «Мастер-теста»

Выбор и определение контрольной единицы тестирования открывают пути для методически обоснованного подхода к разработке и группировке заданий для мастер-теста. Мастер-тест содержит задания различных типов и форм (не ограничиваясь стандартным типовым заданием - выбором из 4-5 вариантов), которые группируются по признаку тестирования знаний, содержащихся в том или ином смысловом модуле изучаемого предмета - контрольной единице тестирования.

Задания в «Мастер-тест» должны быть направлены, прежде всего, на проверку усвоения связей между понятиями (между событиями, фактами, явлениями), входящими в данную контрольную единицу. Приоритет следует отдать заданиям на понимание процессов и связанных с ними алгоритмов (задания, контролирующие умения), а также заданиям на соответствие с использованием различных видов сортировок, классификаций и последовательностей.

Выделяют четыре основные конструктивные формы тестовых заданий, которые могут быть представлены с помощью разнообразных технических приёмов.

1. Задания в закрытой форме или задания с выбором правильного ответа. К таким заданиям относятся, например, стандартный тест или выбор из альтернативных вариантов, указание ошибок в тексте и др.

2. Задания в открытой форме или задания, в которых не используются готовые варианты ответов, а испытуемому нужно самому дополнить (например, набрать с клавиатуры) требуемое слово, группу слов, формулу, число, знак и т.п.

3. Задания на установление соответствия или задания, в которых испытуемому предлагается восстановить соответствие между

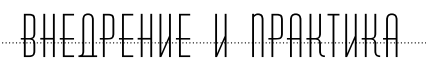

элементами двух или нескольких списков (множеств). Например, соответствие между понятиями и определениями, соответствие между визуальной и текстовой информацией, а также различные виды сортировок и классификаций по нескольким признакам (корзинам).

скольким параметрам. Такие задания применяются для контроля усвоения студентом какого-либо процесса и связанного с ним алгоритма, хронологии исторических событий и фактов, ранжирования персоналий, понимания логики связей.

Многие задания могут являться модифика-4. Задания на конструирование правильной цией или комбинацией четырёх перечиспоследовательности по одному или неленных выше форм.

Тип заданий 1. Правильный ответ

Термин «тест» был введен в научный обиход американским психологом Дж. Кеттеллом в ● 1890 ◯ 1980 ● 1780

Правильный ответ: 1980. Тип заданий 2.

Проверить тест Результат

.<br>Теоретико-прикладная наука, исследующая тест с точки эрения его формы, структуры, функционального назначения, показателей качества, изучающая<br>возможности использования тестов для выявления особенностей формирования и де

Правильный ответ: тестологией. Тип заданий 3.

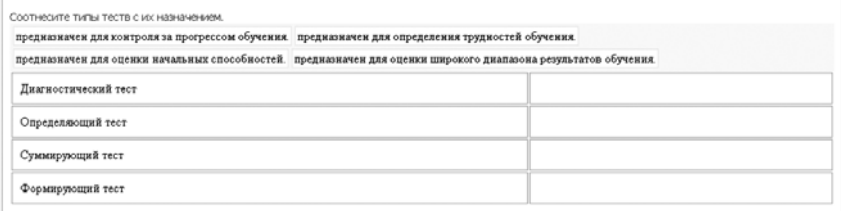

#### Правильный ответ:

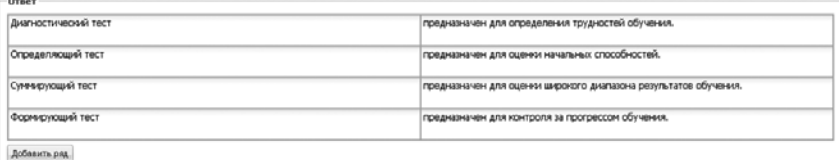

Первые два задания являются, соответственно, заданиями, представленными в закрытой и открытой формах. Они тестируют усвоение знаний, включённых в модуль. Задание 3 является примером заданий на установление соответствия и конструирования правильной последовательности. Эти задания направлены на проверку знаний и понимание связей, содержащихся

в модуле и его частях (ветвях), относящихся к рассматриваемой контрольной единице. Таким образом, в рассмотренном нами примере четырёх заданий оказалось достаточно для проверки знаний обучаемого по выбранной контрольной единице.

С точки зрения технологических требований разработки тестов, необходимо минимизировать количество заданий, тестирующих все необходимые для усвоения знания (активные знания). В этой связи, преимущество в «Master-test» должно быть отдано заданиям в формах установления различных видов соответствия (классификации, сортировки) или построения правильных последовательностей, поскольку они позволяют проверить усвоение и понимание сразу нескольких ветвей знаний. Однако здесь возможны и исключения, так как, например, задания типа выявления и исправления ошибок в тексте (закрытая форма), а также различные виды комбинированных заданий могут относиться к заданиям с большой проверочной ёмкостью.

Основная форма использования мастер-тестов в образовательном процессе - это проверочные занятия в компьютерных классах для самостоятельной работы студентов или работа в комфортных условиях на домашнем компьютере.

### Логика работы программы «Master-test» и представление статистики **ПЕЗУЛЬТАТОВ**

«Master-test» являются одним из средств обучения в рамках виртуально-тренинговой системы образования. Основным преимуществом сервиса «Master-test» является его соответствие индивидуально-вариативной форме обучения обучающихся. Этому требованию отвечает макроструктура тестирующего сервиса, который включает в себя три основных функционально связанных между собой блока:

• блок, содержащий банк заданий по данной дисциплине (юниту, теме, курсу);

• блок статистики результатов тестирования, в который включён модуль оценки усвоения знаний по каждой выделенной контрольной единице тестирования;

• блок администрирования, предназначенный для установки тьютором или самим обучающимся различных параметров и режимов работы программы (установка общего количества заданий для тестирования, временного контроля, критериев выставления оценки тестирования и т.п.).

Наиболее простая логика работы программы «Master-test» заключается в сквозном режиме представления тестовых заданий, последовательно проверяющих усвоение каждой контрольной единицы тестирования. Считается, что все задания равноценны и за выполнение задания испытуемый получает или 1 (плюс) или 0 (минус). В соответствии с установленным в блоке администрирования критериальным числом, связанным с процентом правильно решённых заданий, рассматриваемый нами сервис определяет: какой смысловой модуль усвоен, а какой - не усвоен.

Статистика результатов тестирования представляется программой в виде таблицы (или списка), в которой указаны контрольные единицы, усвоенные и не усвоенные обучаемым.

#### 1. «Master-test» позволяет преподавателю создавать онлайн тесты:

• с большим набором видов вопросов, которые будет расширятся, если будут соответствующие предложения:

• с неограниченным количеством вопросов в онлайн тесте и вариантов ответов;

• с применением современных интернет технологий, которые делают процесс создания онлайн тестов проще и быстрее;

• с возможностью добавления в онлайн тесты изображений, музыкальных файлов, видео, и т.д. этот список тоже можно расширить, если будут поступать соответствующие просьбы;

• с возможностью указания источников информации, что бы студент мог по результатам онлайн тестирования определить, что ему стоит изучить или какой учебный материал повторить;

• с возможностью указания различного количества баллов (от 1 до 10) для каждого вопроса в онлайн тесте;

• с различными вариантами определения результата онлайн тестирования.

#### 2. «Master-test» предоставляет обучающимся следующие возможности:

• просмотр подробного результата сдачи теста:

• указание времени на сдачу теста;

• указание даты, после которой студенту будет предоставлена возможность сдать онлайн тест:

• указание даты, до которой можно будет сдать онлайн тест.

«Master-test» предоставляет преподавателям возможность публикации авторских тестов.

#### **3. Описание основной страницы пользователя**

Основная страница пользователя — это то место, куда попадает пользователь после того, как входит в систему под своим логином и паролем. Она состоит из:

- панели текущего раздела;
- меню;
- дополнительных блоков.

*Панель текущего раздела* состоит из заголовка и содержания раздела. В заголовке есть кнопка со ЗНАКОМ ВОПРОСА «?» по нажатию на эту кнопку вы переходите на страницу помощи по разделу, в котором находитесь.

*Меню* содержит ссылки на разделы, необходимые для работы с системой. В системе существует два меню: меню преподавателя и меню студента. Если вы используете систему как студент и как преподаватель, то вам доступны оба эти меню. Их вы можете переключать, выбирая нужную закладку, находящуюся над меню.

*Меню педагога состоит из следующих пунктов:*

- Мои тесты.
- Результаты студентов.
- Мои студенты.
- Мои группы.
- Меню студента.

*Меню студента (школьника) состоит из следующих пунктов:*

- Активные тесты.
- Мои результаты.
- Мои учителя.
- Дополнительные блоки.

*В левой части расположено два дополнительных блока:*

- Приглашение.
- Отправка сообщения администрации.
- Регистрация в системе.

*Для того чтобы иметь возможность создавать онлайн тесты и использовать их, первое, что нужно сделать для этого, это зарегистрироваться.*

#### **Регистрация преподавателя**

• Откройте браузер и введите адрес или перейдите по ссылке http://master-test.net/. Откроется главная страница сервиса Мастер-тест.

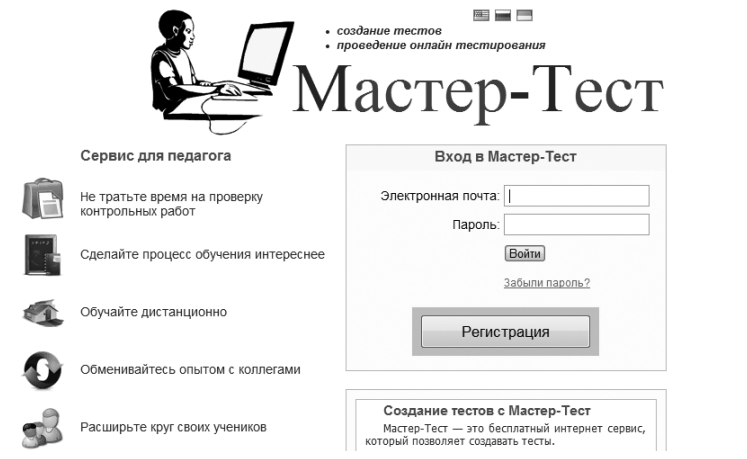

• Для работы на сервисе требуется авторизация (регистрация). Для этого нажимаем «Регистрация.

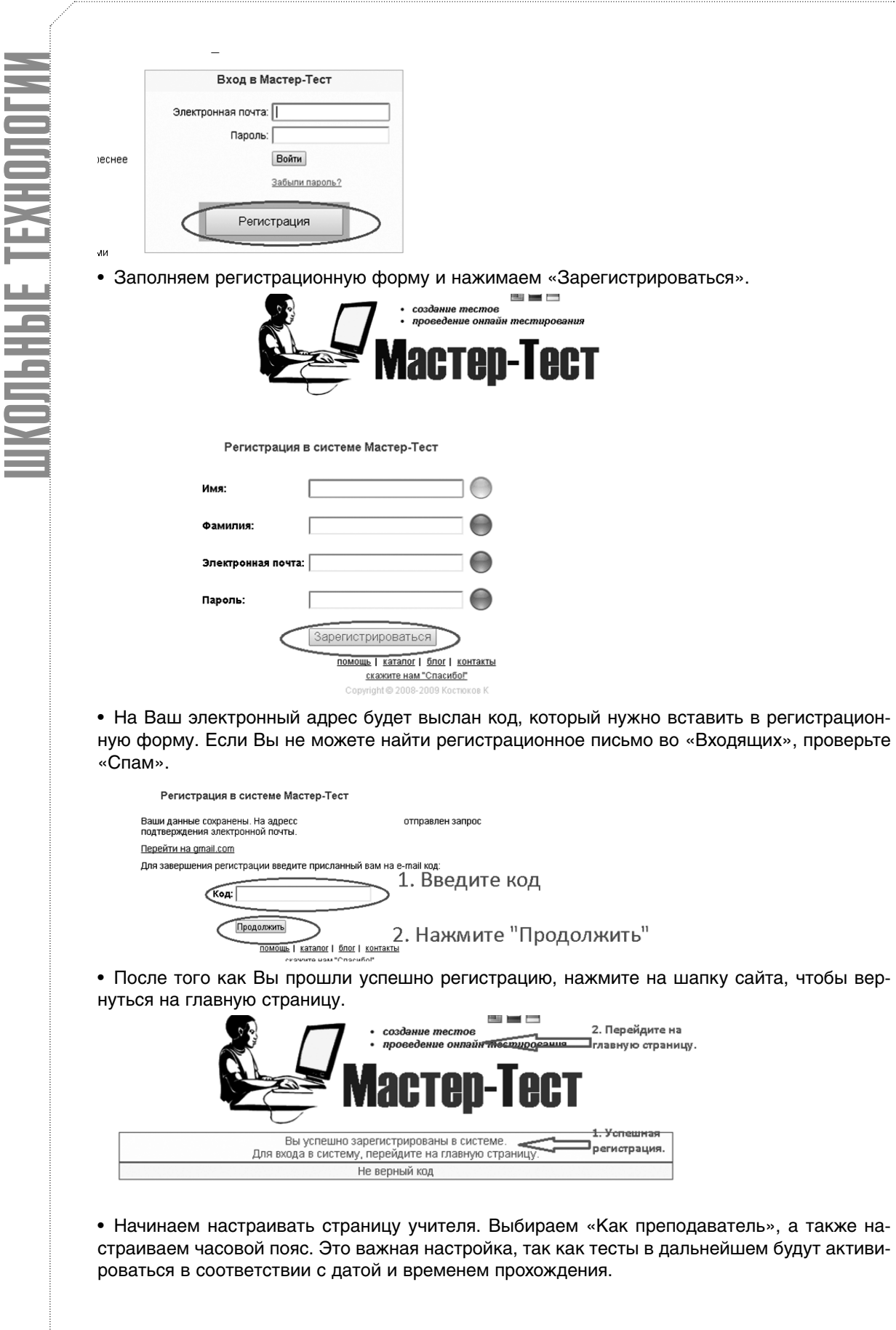

## BHEDPEHUE V DPAKTUKA

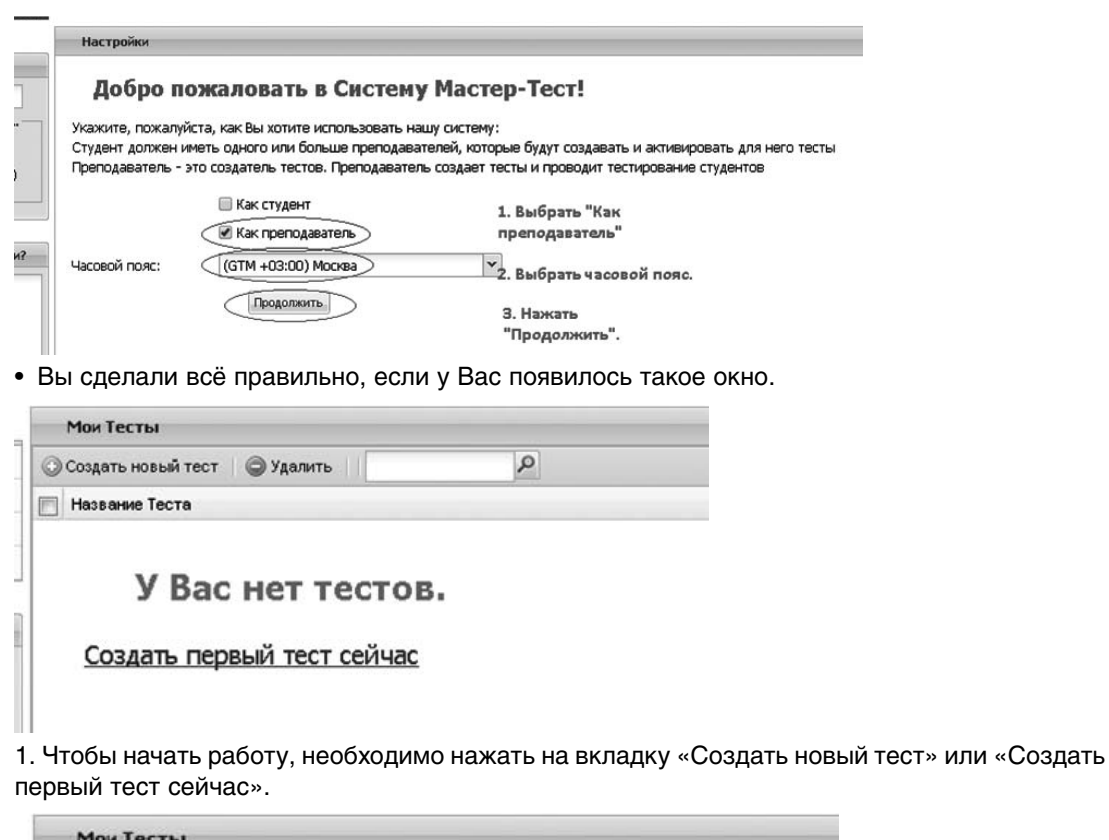

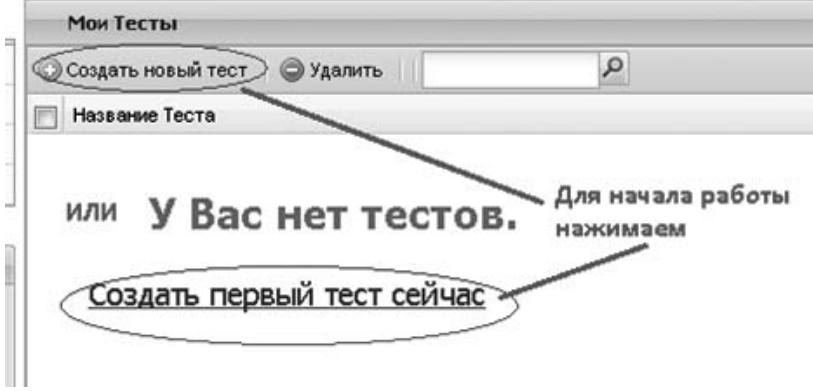

2. Вы оказываетесь в редакторе он-лайн теста.

#### Алгоритм создания разных типов тестовых заданий

#### **Вопрос, требующий однозначного ответа**

3. Пользуясь тестом на бумажном носителе, создаём «Тест № 1» из 10 вопросов. Все вопросы требуют однозначного ответа. Распечатайте бумажный вариант «Теста № 1». 4. Нажмите на кнопку «Сохранить» в правом верхнем углу экрана, чтобы дать название тесту.

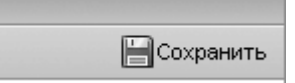

В открывшееся окно впечатываем название теста «Тест № 1» и нажимаем «ОК».

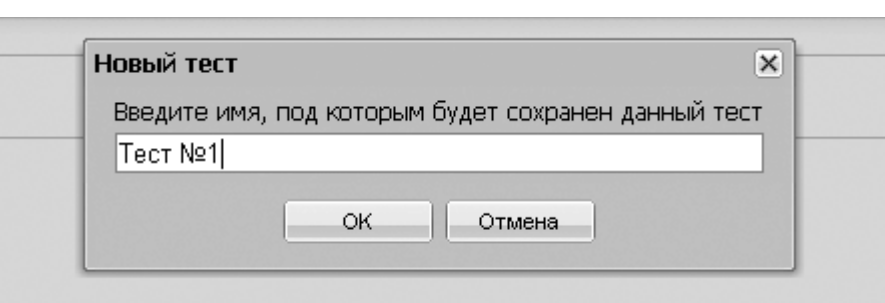

5. Впечатываем в графу «Заголовок вопроса» первый вопрос с бумажного варианта теста.

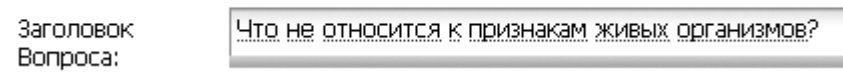

6. В окошке «Тип вопроса» выставляем «Однозначный Ответ», нажимаем на кнопку «Добавить Ответ» два раза.

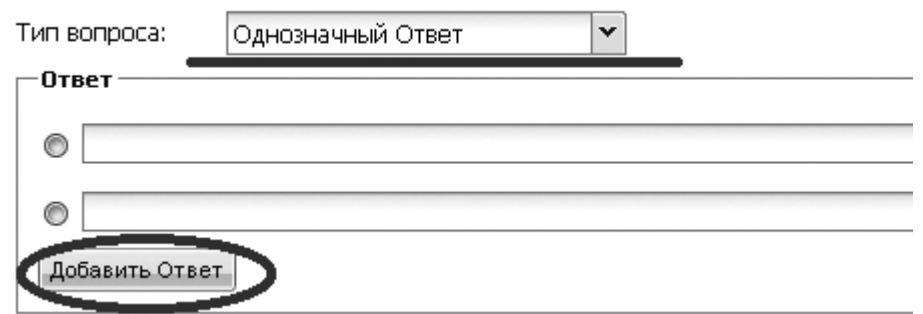

7. В пустых графах «Ответ» впечатываем четыре ответа из бумажного варианта теста и ставим метку напротив правильного ответа.

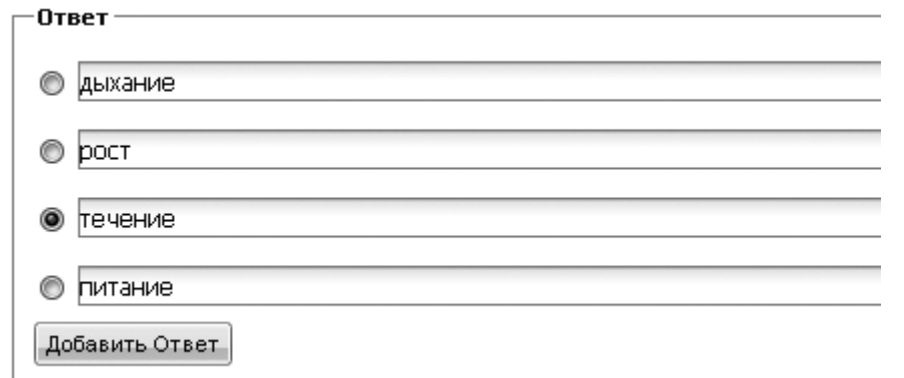

8. В графе «Вес Вопроса» выставляем количество баллов за правильно данный ответ. В наше случае- это 1 и нажимаем на кнопку «Готово».

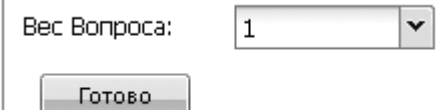

9. Нажмите на кнопку «Сохранить» в правом верхнем углу экрана, чтобы сохранить первый вопрос.

### BHF OPFHUF U DPAKTUKA

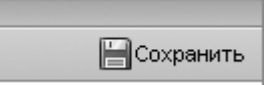

10. Выбираем вкладку «Добавить вопрос».

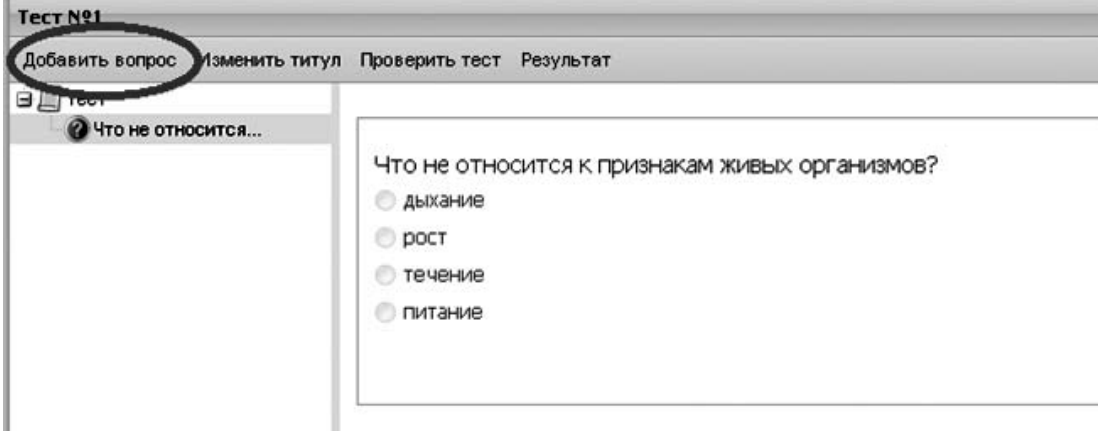

11. Далее выполняем тот же алгоритм действий начиная с пункта 5.

12. В случае если вам необходимо отредактировать какой-то из вопросов, нажмите на клавишу «Редактировать», которая находится в правом нижнем углу экрана.

⊘Редактировать ● Удалить

13. После того как вы проработали все 10 вопросов, выбираем вкладку «Проверить тест».

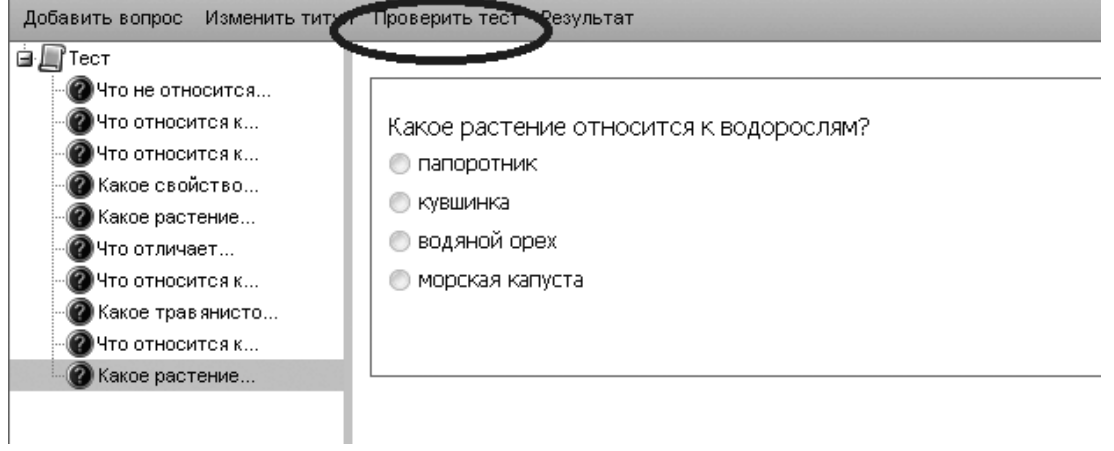

14. В открывшемся окне «Конфигурация тестирования» выставляем время, необходимое для прохождения тестирования, и нажимаем «ОК».

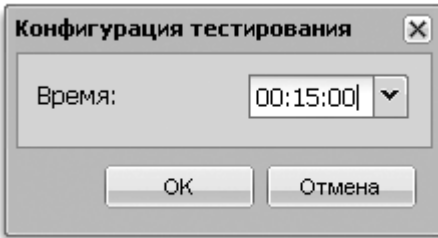

15. Поочерёдно выбирая вопросы, тестируем правильность составления теста. По окончании тестирования нажимаем кнопку «Закончить», которая находится в нижнем правом углу экрана.

16. Предположим, что после проверки теста какие-то из вопросов были выделены красным крестиком. Это значит, что вопрос требует редактирования.

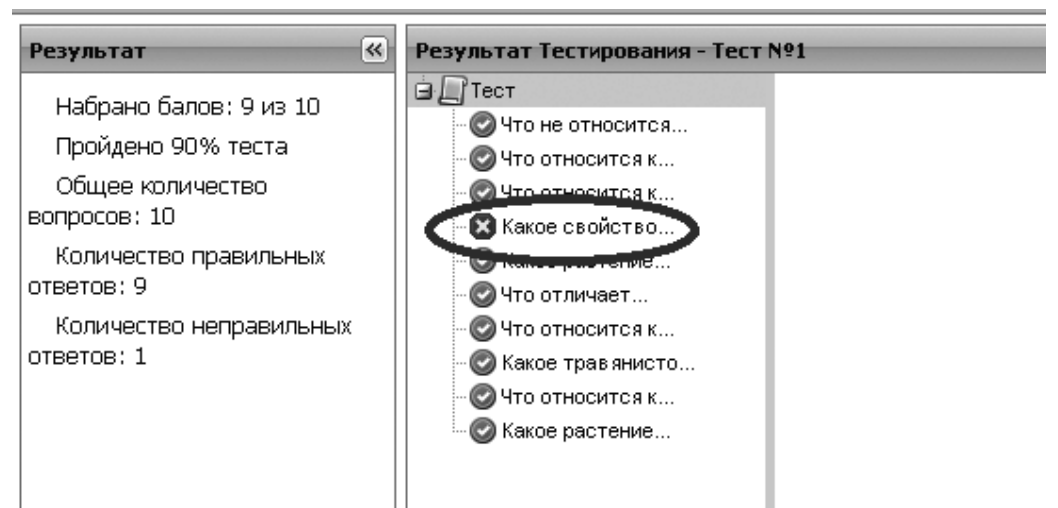

17. Для редактирования вопроса, который содержит ошибку, нажимаем вкладку «Изменить тест», которая находится в верхнем левом углу экрана.

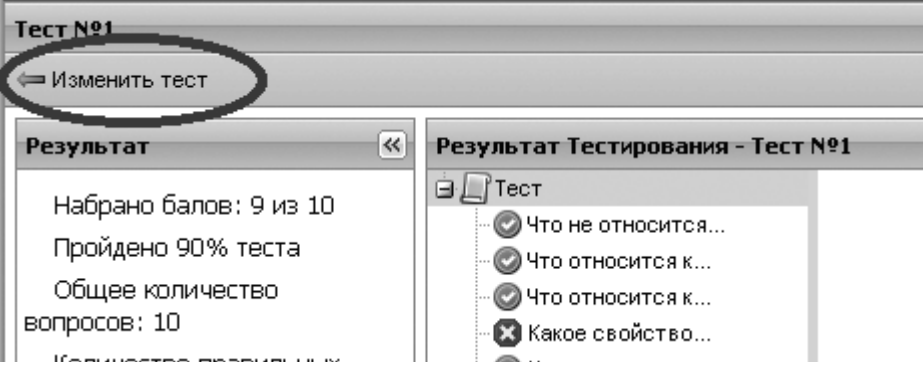

18. Далее выбираем вопрос, в который нужно внести изменения, и нажимаем кнопку «Редактировать», которая находится в нижнем правом углу экрана. После внесения изменений нажимаем на кнопку «Готово» и «Сохранить».

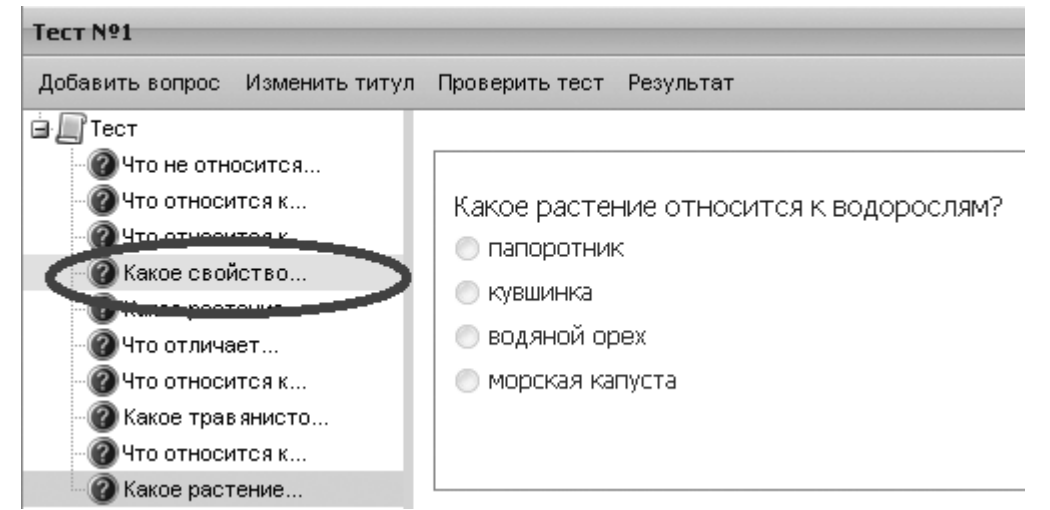

#### 19. Возвращаемся на главную страницу.

20. Для оформления результатов работы необходимо создать электронный текстовый документ, который содержит скриншот главной страницы и одного из вопросов теста. Документ создаётся по форме:

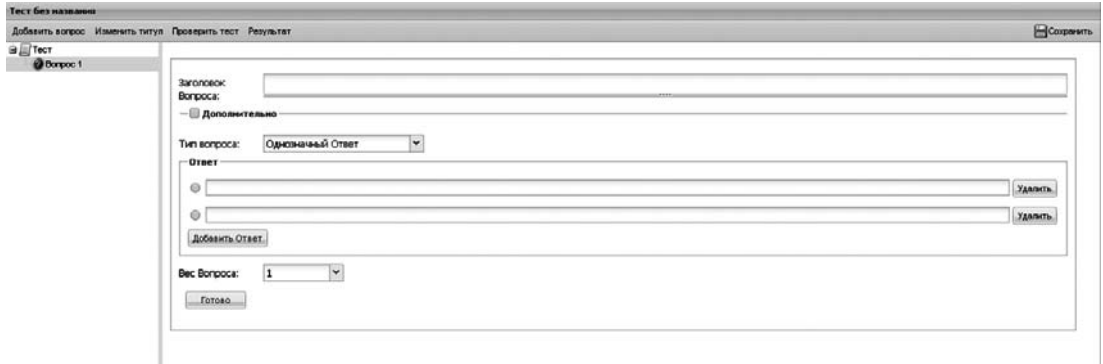

#### **Вопрос, требующий множественного ответа**

21. Пользуясь тестом на бумажном носителе, создаём «Тест № 2» из 7 вопросов. Все вопросы требуют множественного ответа. Распечатайте бумажный вариант «Теста № 2» 22. Нажмите на кнопку «Сохранить» в правом верхнем углу экрана, чтобы дать название тесту.

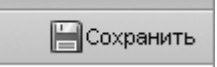

В открывшееся окно впечатываем название теста «Тест № 2» и нажимаем «ОК».

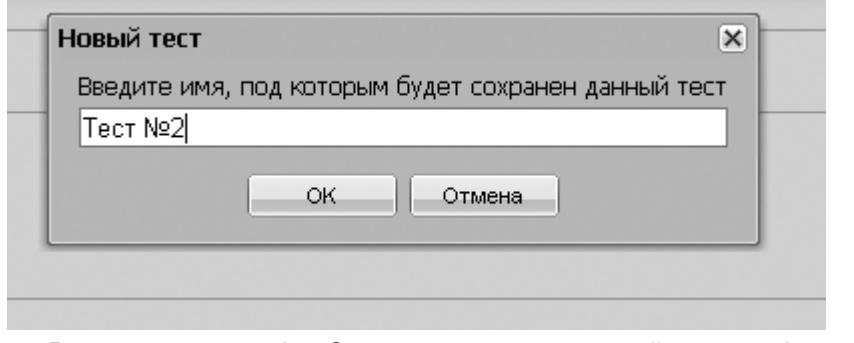

23. Впечатываем в графу «Заголовок вопроса» первый вопрос с бумажного варианта теста.

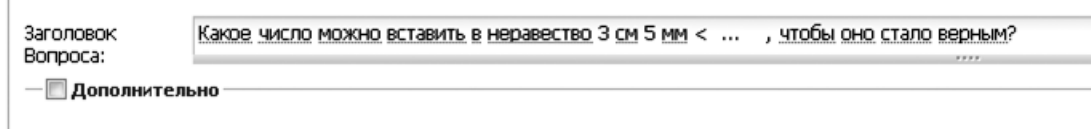

24. В окошке «Тип вопроса» выставляем «Множественный Ответ», нажимаем на кнопку «Добавить Ответ» два раза.

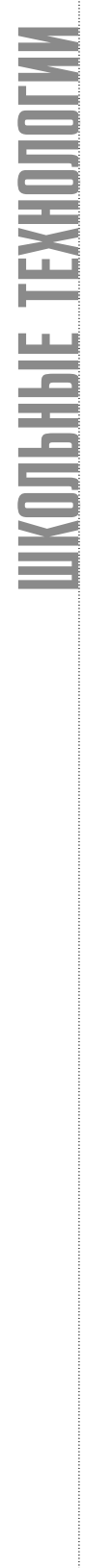

 $\overline{1}$ 

Ì.

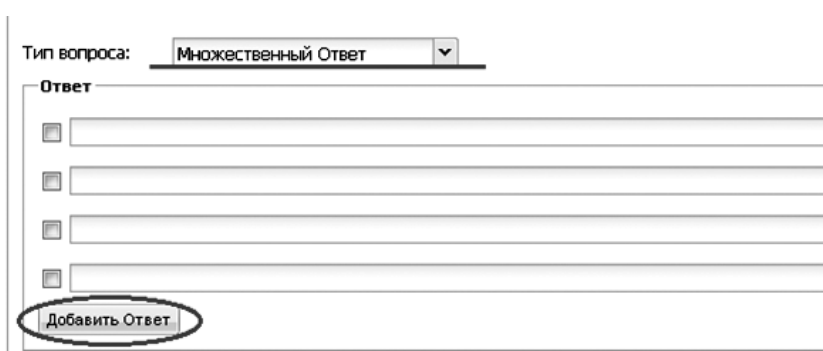

25. В пустых графах «Ответ» впечатываем четыре ответа из бумажного варианта теста и ставим метки напротив правильных ответов.

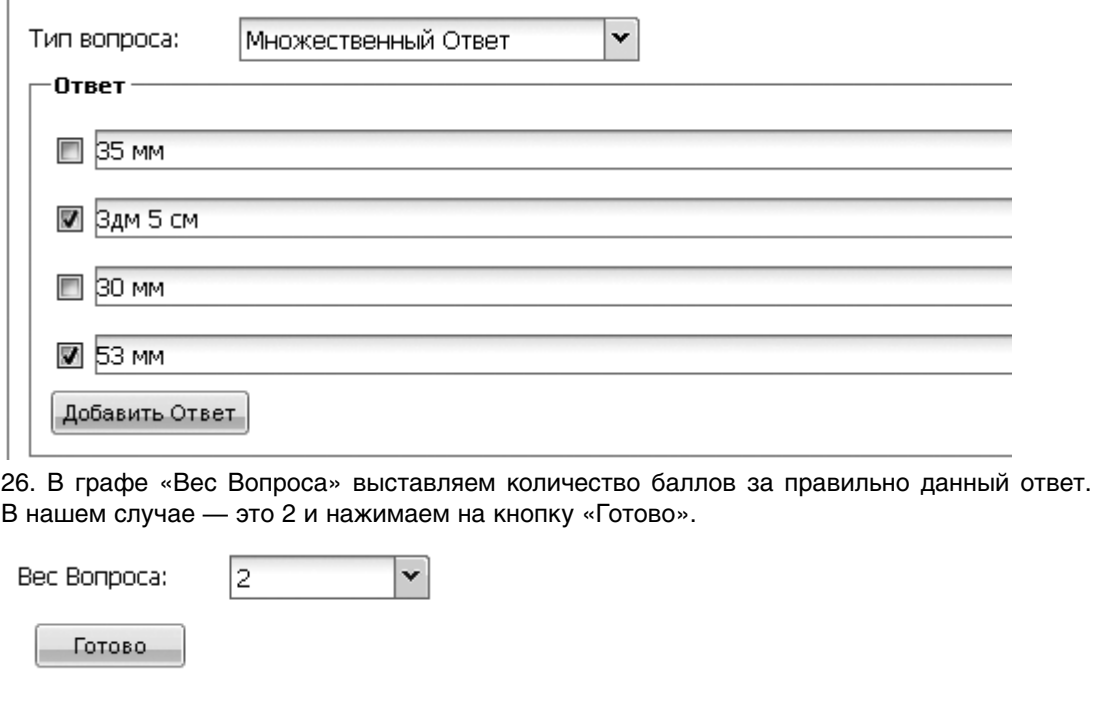

27. Нажмите на кнопку «Сохранить» в правом верхнем углу экрана, чтобы сохранить первый вопрос.  $\label{eq:1} \mathcal{L}_{\mathcal{A}} = \mathcal{L}_{\mathcal{A}} \left( \mathcal{L}_{\mathcal{A}} \right) = \mathcal{L}_{\mathcal{A}} \left( \mathcal{L}_{\mathcal{A}} \right)$ 

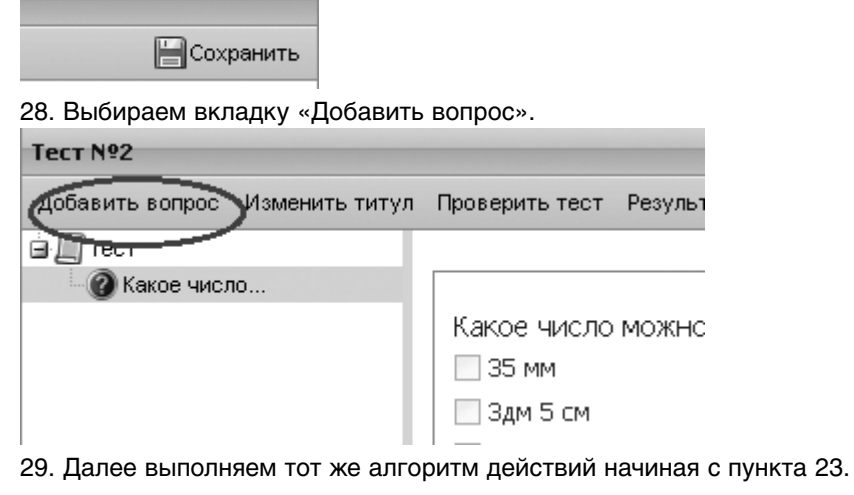

#### **Особенности оформления вопроса 2 теста.**

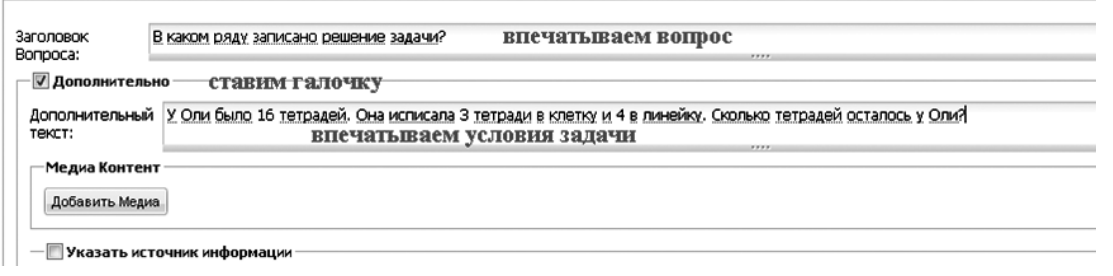

Вот что должно получиться.

В каком ряду записано решение задачи?

У Оли было 16 тетрадей. Она исписала 3 тетради в клетку и 4 в линейку. Сколько тетрадей осталось у Оли?  $16-3-4$ 

 $16+3+4$  $\boxed{16-3+4}$ 

 $\Box$  16- (3+4)

30. В случае если вам необходимо отредактировать какой-то из вопросов, нажмите на клавишу «Редактировать», которая находится в правом нижнем углу экрана.

31. После того как вы проработали все 10 вопросов, выбираем вкладку «Проверить тест».

32. В открывшемся окне «Конфигурация тестирования» выставляем время, необходимое для прохождения тестирования, и нажимаем «ОК».

33. Поочерёдно выбирая вопросы, тестируем правильность составления теста. По окончании тестирования нажимаем кнопку «Закончить», которая находится в нижнем правом углу экрана.

34. Предположим, что после проверки теста, какие-то из вопросов были выделены красным крестиком. Это значит, что вопрос требует редактирования.

35. Для редактирования вопроса, который содержит ошибку, нажимаем вкладку «Изменить тест», которая находится в верхнем левом углу экрана.

36. Далее выбираем вопрос, в который нужно внести изменения, и нажимаем кнопку «Редактировать», которая находится в нижнем правом углу экрана. После внесения изменений нажимаем на кнопку «Готово» и «Сохранить».

37. Возвращаемся на главную страницу.

38. Для оформления результатов работы необходимо в уже созданный электронный текстовый документ добавить два скриншота.

Тест № 2.

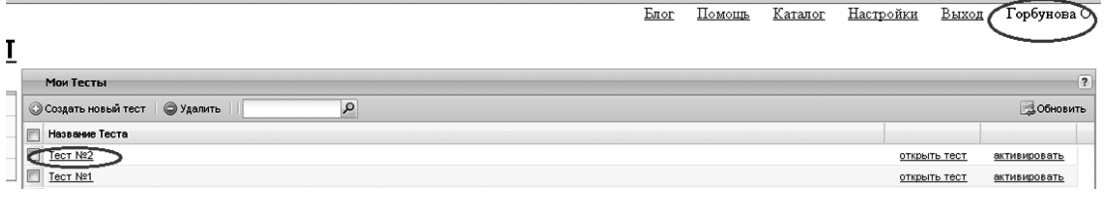

#### **B** Beb master-test.net/ru/teacher/quiz/editor/id/38433#quiz\_item\_3

#### титул Проверить тест Результат

Стороны прямоугольника 5 и 7 см. Найдите его периметр. □5\*7\*5\*7  $\Box$ 5+7 □5\*2+7\*2  $\Box$  (5+7)\*2

#### **Вопрос, требующий свободного ответа**

39. Пользуясь тестом на бумажном носителе, создаём «Тест № 3» из 7 вопросов. При ответе на вопрос необходимо впечатать правильный ответ самостоятельно. Распечатайте бумажный вариант «Теста № 3».

40. Нажмите на кнопку «Сохранить» в правом верхнем углу экрана, чтобы дать название тесту.

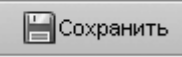

В открывшееся окно впечатываем название теста «Тест № 3» и нажимаем «ОК».

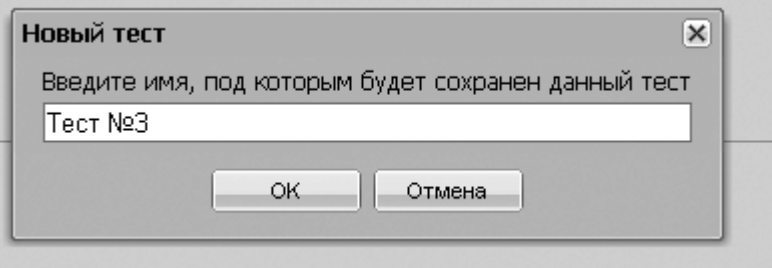

41. Впечатываем в графу «Заголовок вопроса» первый вопрос с бумажного варианта теста.

Заголовок Как называется предложение, состоящее только из главных членов предложения? Вопроса:

- П Дополнительно

42. В окошке «Тип вопроса» выставляем «Слово», в рамке «Ответ», при необходимости выставляем нужные галочки. «Учитывать регистр»- при проверке будет иметь значение написано ли слово с большой или строчной буквы. Функция «Учитывать более одного овета» необходима в том случае, если есть варианты написания правильного ответа. В нашем случае никаких меток в поле «Ответ» мы не ставим. В поле «Ответ» впечатываем правильный ответ на вопрос. Далее выставляем вес вопроса и нажимаем кнопку «Готово» и «Сохранить».

## RHENPEHUE U NPAKTUKA

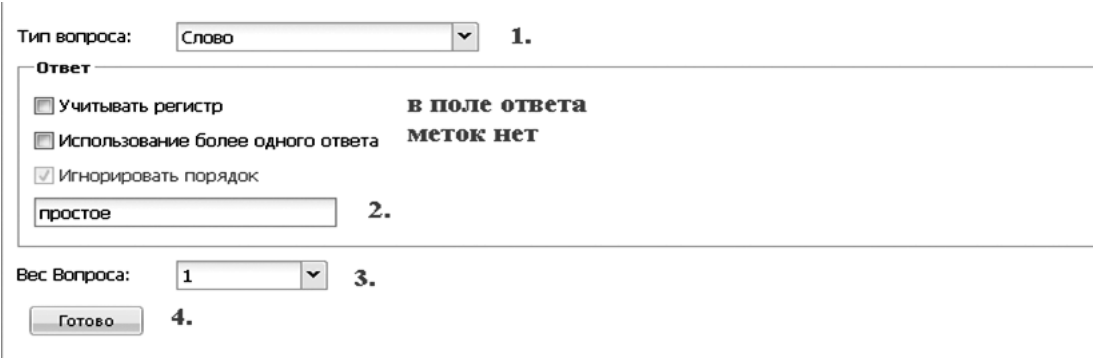

43. Нажмите на кнопку «Сохранить» в правом верхнем углу экрана, чтобы сохранить первый вопрос.

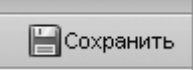

44. Выбираем вкладку «Добавить вопрос».

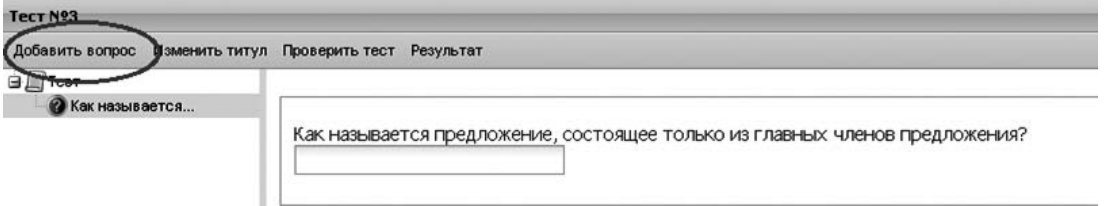

45. Далее выполняем тот же алгоритм действий, начиная с пункта 41. Вопросы № 2,4 и 6 оформляется с функцией «Дополнительный текст.

46. В случае если вам необходимо отредактировать какой-то из вопросов, нажмите на клавишу «Редактировать», которая находится в правом нижнем углу экрана.

47. После того как вы проработали все 10 вопросов, выбираем вкладку «Проверить тест».

48. В открывшемся окне «Конфигурация тестирования» выставляем время, необходимое для прохождения тестирования, и нажимаем «ОК».

49. Поочерёдно выбирая вопросы, тестируем правильность составления теста. По окончании тестирования нажимаем кнопку «Закончить», которая находится в нижнем правом углу экрана.

50. Предположим, что после проверки теста какие-то из вопросов были выделены красным крестиком. Это значит, что вопрос требует редактирования.

51. Для редактирования вопроса, который содержит ошибку, нажимаем вкладку «Изменить тест», которая находится в верхнем левом углу экрана.

52. Далее выбираем вопрос, в который нужно внести изменения, и нажимаем кнопку «Редактировать», которая находится в нижнем правом углу экрана. После внесения изменений нажимаем на кнопку «Готово» и «Сохранить».

53. Возвращаемся на главную страницу.

54. Для оформления результатов работы необходимо в уже созданный электронный текстовый документ добавить два скриншота.

Тест № 3.

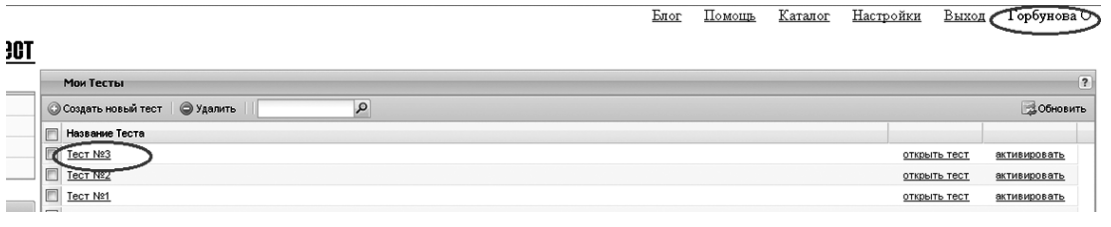

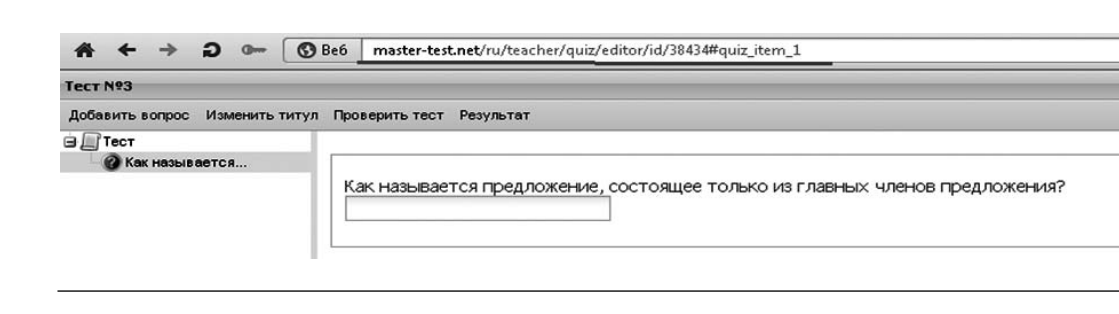

#### Применение он-лайн тестирования для контроля и мониторинга успеваемости различных видах деятельности R и на разных этапах обучения

На различных этапах урока тестовые задания могут выполнять различные функции:

1. Этап проверки домашнего задания проверка усвоения и понимания различных определений, правил, логического осмысления материала.

2. Этап актуализации знаний учащихся перед изучением нового материала - использование тестов с целью актуализировать личностный смысл учащихся к изучению новой темы и обеспечить создание у школьников образа изучения новой темы; с помо-

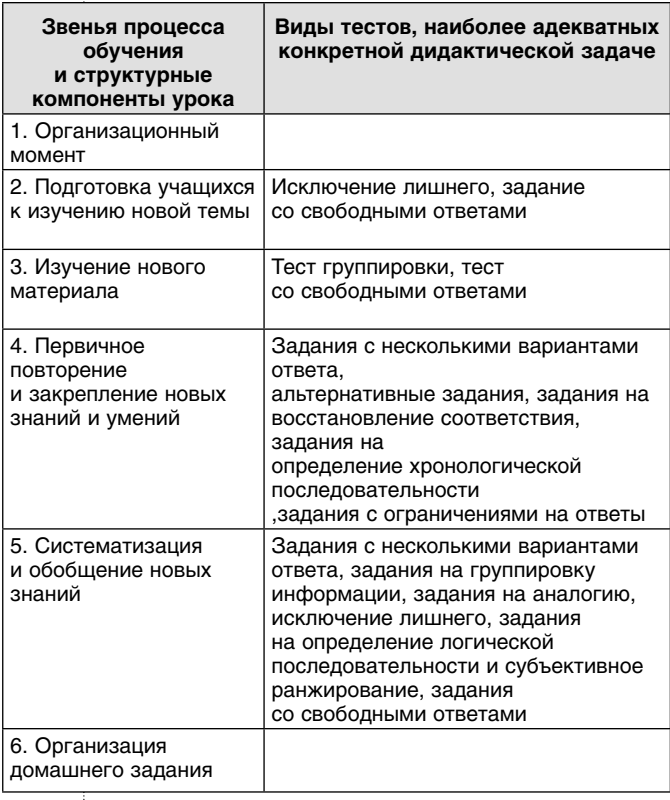

щью теста учащиеся вспоминают ранее изученный материал или выясняют, какие пробелы в знаниях у них существуют и могут помешать изучению новой темы.

3. Этап изучения нового материала - тестовый материал служит основой для ориентировки в новой информации, позволяет выделить главное, существенное.

4. Этап первичной проверки усвоения изученного материала - используется небольшое тестовое задание, которое выполняется самостоятельно и коллективно проверяется с необходимым обсуждением правильных ответов и ошибок учащихся.

5. Этапы закрепления, повторения и обобщения изученного материала: возможно обучающее тестирование с использованием учебной литературы, видеофрагментов, текстов дополнительной литературы и т.п.

6. Этапы контроля, самоконтроля и коррекции - с помошью тестовых заданий осуществляется проверка и оценка знаний и способов деятельности учащихся.

Для объективности желательно не менее 2-х вариантов тестирования (можно использовать различные виды тестовых заданий). В таблице приведено соотношение звена процесса обучения с наиболее оптимальными видами тестов.

Таким образом, КИМы можно использовать на различных этапах учебного занятия в зависимости от того, проверку и оценку какого материала хочет осуществить учитель.

Поскольку любое учебное занятие - это искусственно создаваемая учителем под конкретную цель система, то, следовательно, из этого набора этапов можно создавать самые разнообразные комбинации. Кроме того, контрольно-измерительные ма-

**DOBHbIE TEXHO** 

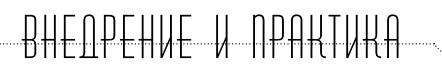

териалы можно использовать на итоговых, обобщающих занятиях и уроках контроля знаний. При планировании итогового (обобщающего) тестирования желательно соблюдать следующие правила: во-первых, количество вопросов по проблеме должно соответствовать степени её важности внутри темы; во-вторых, типы задаваемых вопросов должны соответствовать целям обучения и возможностям учащихся.

Вопросы в области познания:

В настоящее время имеется достаточное количество готовых контрольно-измерительных материалов по различным дисциплинам, одобренных Федеральным институтом педагогических измерений, Министерством образования РФ, которые дают возможность получить объективные данные об уровне и качестве усвоения знаний и развития интеллектуальных умений И ВЫЯВИТЬ:

1) уровень усвоения знаний:

- основных понятий и категорий;
- ключевых идей и положений:
- существенных характеристик процессов, явлений и т.п.

2) уровень овладения умениями:

- характеризовать с научных позиций основные события, явления и т.п:
- анализировать и интерпретировать представленную информацию;
- устанавливать соответствия между событиями, существенными чертами и признаками:
- систематизировать и классифицировать представленные данные по предложенным критериям:
- выявлять внутренние и внешние связи.
- раскрывать на примерах важнейшие теоретические положения и понятия.

Иногда бывает трудно подобрать готовые задания по какой-то конкретной теме, узкой проблеме, элективному курсу и т.п. В этом случае тестовые задания составляются в соответствии с требованиями технологии составления тестовых заданий.

Использование ИКТ-технологий открывает новые возможности в преподавании раз-

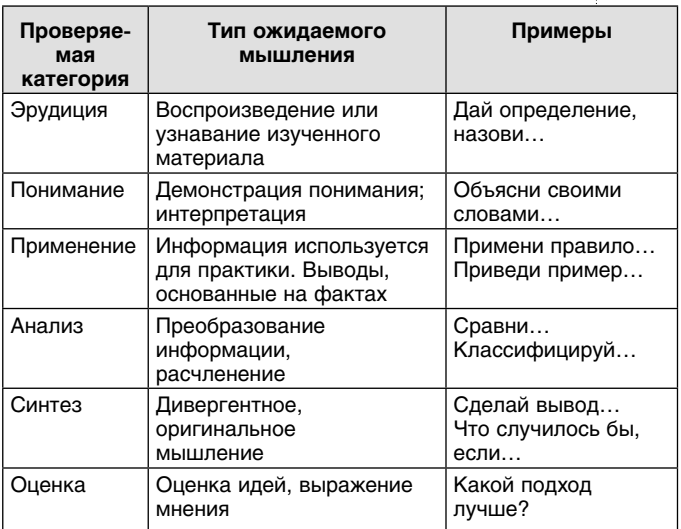

личных дисциплин. Но следует помнить, что даже самый лучший компьютер не сможет заменить живого учителя. Самое главное, чтобы современный педагог смог рационально использовать нововведения, входящие в школьную жизнь.

В современной науке отношение к тестам неоднозначно, однако очевидно, что тестирование наряду с другими формами обучения ставит учащихся перед необходимостью:

1. Самостоятельно анализировать учебный материал, находить в нём главное (главные факты, теоретические положения, оценки, определения) и абстрагироваться от второстепенного:

2. Правильно локализовать исторические события и явления во времени и пространстве:

3. Анализировать факты, выделять, сравнивать и обобщать их существенные признаки и связи, прослеживать закономерности общественного развития;

4. Соотносить исторические факты и теорию между собой, применять теоретические положения для осмысления исторических фактов;

5. Вырабатывать умения дискутировать, аргументировать и отстаивать свою точку зрения;

Тестирование способствует развитию памяти, т.к. связано с многократными повторениями и применением на уроках различных, по возможности новых связей и отношений. Бесспорным является и то, что тестирование помогает осуществлять индивидуальный подход в обучении, что помогает раскрыть возможности ребёнка, создать условия для того, чтобы он мог проявить себя. Разработка оперативной системы контроля, позволяющей объективно оценивать знания учащихся, выявляя имеющиеся пробелы и определяя способы их ликвидации, - одно из условий совершенствования процесса обучения.

Необходимо отметить, что тесты, конечно, не должны стать единственной формой работы с учащимися, так как они не позволяют оценить весь спектр достижений школьников (например, тесты не позволяют проверить, умеет ли школьник доказывать свою точку зрения, делать выводы, пересказывать). Иногда выполнение тестовых заданий может нести в себе определённый момент случайности: ученик может угадать правильный ответ (в тестах с выбором ответа). Главное всегда помнить простую истину - лучше меньше, да лучше! То есть не стоит превращать урок в сплошное тестирование, ведь тестовые формы контроля эффективны только при рациональном их использовании.

Однако, даже с учётом указанных недостатков, тестирование сегодня остаётся мощным, оперативным, надёжным и объективным средством контроля знаний учащихся и оценивания их достижений.

Контроль знаний - один из важнейших элементов урока, с помощью которого устанавливается обратная связь, позволяющая учителю вести наблюдение за уровнем усвоения учащимися программного материала. Существуют разные формы, методы и приёмы проверки результатов учебной деятельности школьников. Тестовая форма контроля знаний, умений и навыков прочно вошла в практику работы школ в последние годы и является основной формой проведения итоговой аттестации.

Методика он-лайн тестирования на уроках позволяет быстро и качественно вести систематический учёт знаний школьников и проводить мониторинговые исследования. Тестирование не только даёт возможность учителю установить, что усвоили ученики, какими умениями они овладели, но и зафиксировать пробелы в знаниях и наметить рациональные пути их устранения с учётом индивидуального подхода к учащимся. По данным мониторинговых исследований, качество знаний при использовании такой методики практически всегда возрастает к концу учебного года. Методика тестирования хорошо вписывается в любой этап урока (этот вопрос мы рассмотрели выше).

Рекомендуется использовать тестовую форму контроля не только в старших классах, но и в классах среднего звена. Ведь для того чтобы наилучшим образом подготовиться к экзамену, ученик должен иметь хорошие знания по предмету, представлять процедуру экзамена, а также обладать навыками работы с тестами.

Вот некоторые формы и приёмы работы с тестами:

• Сначала рекомендуется коллективная работа с тестом (во время работы учитель обращает внимание учеников на типологию заданий, на структуру теста: задания с выбором ответа из четырёх предложенных вариантов, задания с кратким ответом, который нужно записать словами или цифрами, в старших классах - на особенности тестов по формату ЕГЭ). В зависимости от уровня класса используется система упражнений с постепенным наращиванием сложности заданий и самостоятельности их выполнения.

• Традиционная форма работы с разными видами тестов (тематические тесты, определяющие уровень подготовленности учащихся по разделу или теме; итоговые тесты, содержащие обобщённый материал по ключевым темам всего курса данной параллели; тесты по формату ЕГЭ; по нескольким вариантам или по одному и др.). Учителем проводится диагностика качества усвоения учебного материала с помощью мониторинговых карт на каждого ученика или же общий анализ ученических работ с выявлением типичных ошибок, затем следует коррекция обнаруженных пробелов в обучении. Проведение уроков коррекции знаний после тестирования для определения качества усвоения учебного материала

является обязательным технологическим условием. Заполнение диагностической карты может осуществляться самим учеником или в форме взаимопроверки.

Образец диагностической карты

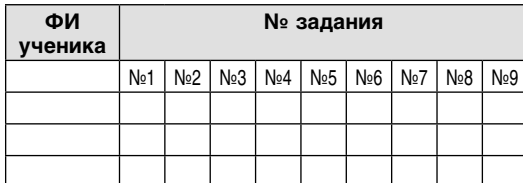

**Работа в группах (или по рядам).** Желательно подобрать тексты со схожей проблематикой. Члены группы могут вместе готовить ответы на предложенные задания либо распределить задания между собой, можно предложить сильным ученикам каждой группы контролировать процесс выполнения заданий слабыми учениками. Пока отвечает одна группа, другие группы исправляют ошибки или недочёты в ответах одноклассников. Оценивать можно всех членов группы или отдельных, особо отличившихся учеников, предложить сильным ученикам (старшим в группе) дать оценку работы группы, можно выборочно взять тетради на проверку.

Групповой метод активизирует деятельность учащихся, формируются навыки самостоятельного и коллективного труда. Обычно в группу могут объединяться ученики различных уровней знания и творческих возможностей. Так что у слабых учеников появится дополнительный стимул к учению.

#### **Работа в парах**

**Дифференцированная работа** (в целях проверки уровня усвоения нового материала или ранее изученного учитель на уроке может опросить несколько пар учеников, остальные работают самостоятельно). Обычно это пара «сильный ученик — слабый ученик». Сильный ученик контролирует выполнение заданий слабым учеником, объясняет или же напоминает материал, который вызывает у слабого затруднения. Слабый ученик затем должен представить ответ с комментариями. Оцениваются оба ученика. Можно дать задание сильным ученикам на уроке составить тест (учитель называет нужную тему или несколько тем), а затем предложить слабым ученикам ответить.

**Взаимопроверка в парах**. Сначала ученики выполняют разные варианты тестов, затем проверяют друг у друга. Можно оценить каждый вид работы или же поставить общую оценку (за выполнение работы и коррекцию). В целях экономии времени даётся один вариант теста.

#### **Элементы нестандартных уроков**

Важнейшей проблемой, волнующей всех учителей, является повышение эффективности урока как основной формы обучения и воспитания учащихся. В целях активизации учащихся, развития интереса, побуждения их к приобретению знаний используются нетрадиционные уроки. Конечно, основной формой организации учебного процесса остаётся урок традиционный, в который необходимо вносить элементы нестандартных уроков, приёмов, стимулирующих познавательную деятельность учащихся. Нетрадиционные уроки увлекают детей своей необычностью проведения, приносят радость и удовлетворение учителю и ученику, расширяют кругозор, развивают зоркость, наблюдательность и смекалку. Ведь нестандартный урок привлекает не только формой, но и возможностью для учеников участвовать в его содержании. Учащимся (ассистентам учителя из числа сильных учеников) можно предложить самим подобрать материал к уроку (составить тест определённого вида). Уроку будет предшествовать подготовительная работа учителя с учениками: консультация по нужной теме, опрос ассистентов, проверка материала.

**Урок-соревнование.** Такие уроки проводятся с целью повторения и обобщения изученного материала. Класс делится на команды, которые выполняют задания, заранее подготовленные учителем. Лучше использовать задания с кратким ответом (часть В). Можно использовать один текст или разные в зависимости от уровня класса и от времени, запланированного на этот вид работы. Жюри из сильных учеников ведёт счёт набранных очков.

**Урок-игра.** В ходе игры учащиеся интенсивно оперируют многочисленными понятиями, сочетая теоретические знания с практической деятельностью. Элементы игры можно использовать на любых уроках: четвёртое лишнее, найди ошибку, продолжи ряд (слов на указанную орфограмму, слов с определённым лексическим значением. словосочетаний с одним из видов подчинительной связи, синонимов и т.д.).

Урок-отчёт лучше проводить в классах старшего звена после изучения тем или разделов, связанных с речевым развитием школьников («Типы речи», «Стили речи», «Средства эмоциональной выразительности» и т.д.). Этот тип урока предполагает деление класса на группы, которые в течение урока демонстрируют свои знания и умения по определённой теме. Каждой группе можно дать задание подготовить тест (по проработанной теме или по теме какой-либо из групп), проверяющий уровень усвоения материала.

• Рефлексия позволяет учашимся познать самого себя, развить склонность к самоанализу. В конце урока можно предложить учащимся самим придумать небольшой тест по изученной теме, а затем прокомментировать, что получилось, над чем нужно ещё поработать, быстро ли справились с заданием.

#### Домашнее задание

Ученикам предлагается самостоятельно составить тест в зависимости от их уровня обученности и творческих способностей. Виды тестов могут быть разными (по конкретным темам либо в новой форме по части А или В, по предложенному учителем тексту либо по тексту упражнения из учебника и др.).

Использование данных методов и приёмов обеспечивает высокую результативность деятельности учащихся, способствует качественному овладению орфографическими, пунктуационными нормами и оказывает влияние на формирование коммуникативной способности, практических навыков успешного и эффективного речевого общения. О